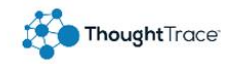

# ThoughtTrace Admin Guide

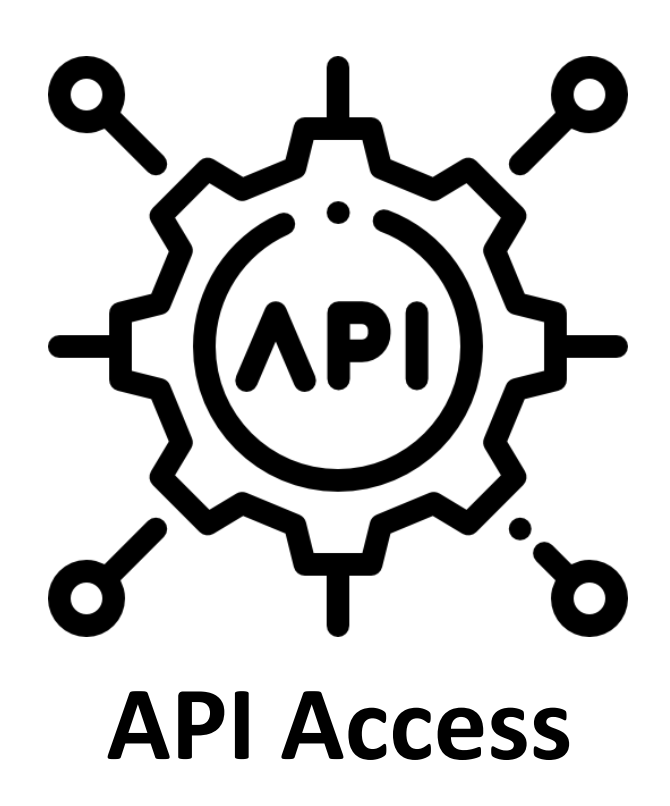

Icons made by <a href="https://www.flaticon.com/authors/freepik" title="Freepik">Freepik</a> from <a href="https://www.flaticon.com/" title="Flaticon"> www.flaticon.com</a>

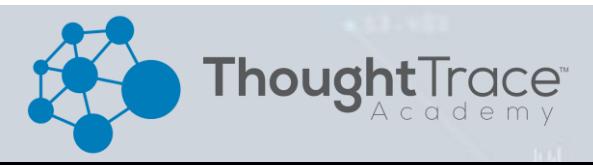

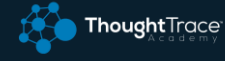

### **Overview**

This document outlines how to access the ThoughtTrace platform API to read and write data to and from a ThoughtTrace workspace.

## **API Documentation**

ThoughtTrace APIs are documented using OpenAPI Specification. You can find these specifications at the following URLs:

- ThoughtTrace API
	- o <https://api.thoughttrace.com/swagger/index.html>
- ThoughtTrace IdP API (Used for maintaining user access and security)
	- o <https://identity.thoughttrace.com/swagger/index.html>

## **API Access**

ThoughtTrace APIs are secured using OAuth 2.0 bearer tokens, or simply **access tokens**. Each request to ThoughtTrace APIs requires an **Authorization** header with a valid bearer token. Access tokens can be acquired by sending a request to the ThoughtTrace IdP API, outlined below.

### **Create an API Client**

To acquire an access token, an API client is required. A client consists of an **ID** and a **secret**. To create a client, access the admin menu within ThoughtTrace and select "API Clients" underneath "Access"

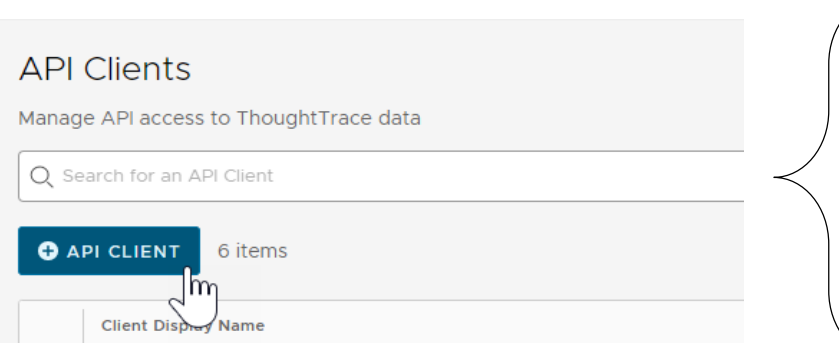

Click the add client button, give the client a name and click "create". (This name will be displayed as the "who" of any operations that are performed. For example, any documents uploaded by the "My Example Client" client will show that "My Example Client" was the "person" that uploaded the document.)

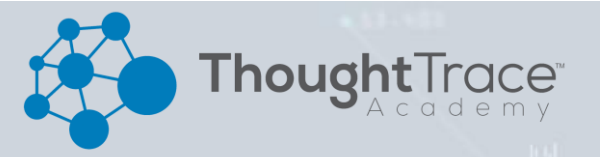

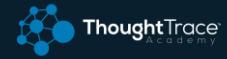

A client ID and client secret will be displayed. Keep these values in a secure location, like a password manager or key vault. It's also important to save the secret immediately, as it will only be displayed to you when you create it. (However, if you lose your secret, you can generate a new one!)

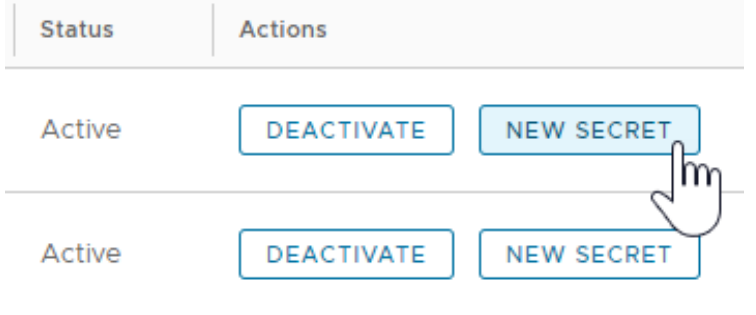

## **Request an Access Token**

Once you have an access token, send a POST to [https://identity.thoughttrace.com/connect/token,](https://identity.thoughttrace.com/connect/token) passing the following key/value pairs as form data:

client\_id : your client ID

client secret : your client secret

grant type : client credentials

You will receive a response back with a JSON object with an access token property. This is your access token. Notice also that there is a expires\_in property. This is the number of seconds that the access token is valid. After this time has elapsed, the access token will no longer be valid, and you will need to request a new token.

## **Using an Access Token**

When calling a ThoughtTrace API endpoint, simply provide an Authorization header and set the value to "bearer your access token".

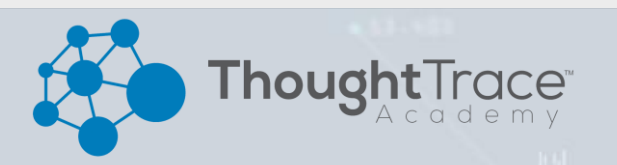